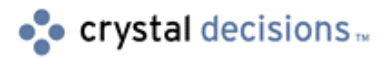

# Crystal Reports

### Logging on to a database using Crystal Print Engine API calls

### **Overview**

This document describes how to logon to a database at runtime by making direct Application Programming Interface (API) calls using the Crystal Report Print Engine (Crpe32.dll). This document is for use with Crystal Reports 5 and higher.

## **Contents**

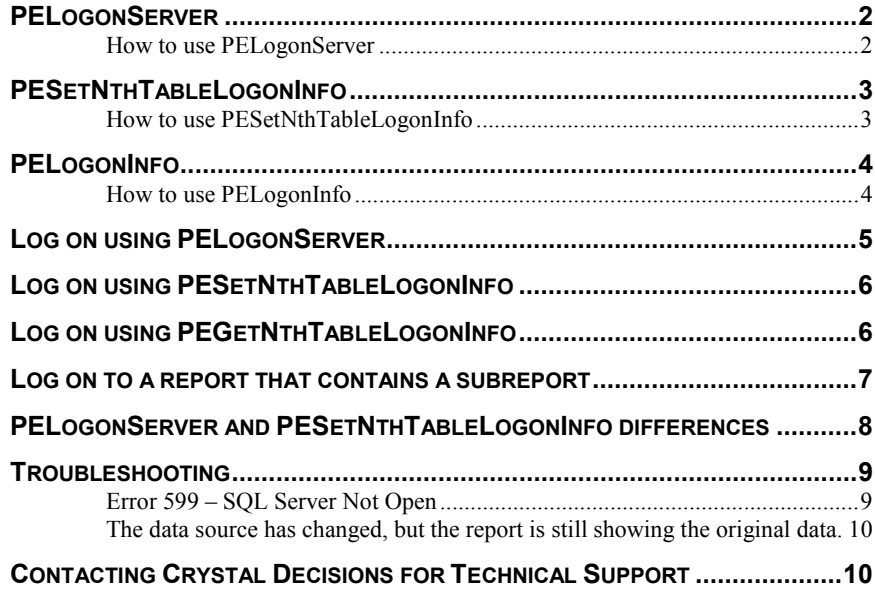

# <span id="page-1-0"></span>**Introduction**

When using a report that is using an ODBC data source or a SQL based database such as Microsoft SQL Server, a connection must be made to the database. The API Print Engine calls that allow for a new connection to the database are **PESetnthtablelogoninfo** and **PELogonServer**.

The **PELogoninfo** structure is used to pass the logon information to **PESetNthTableLogonInfo** and **PELogonServer**. The **PEGetNthTableLogonInfo** function retrieves into the **PELogOnInfo** structure the log on information required by a report.

Although, this document uses Microsoft Visual Basic code to demonstrate how these API Print Engine calls are used in an application, they can be used with other development languages.

### **PELogonServer**

**PELogonServer** is not specific to a report, instead **PELogonServer** is called once to open a connection to a specified database. The connection remains open until **PELogOffServer** is called. **PELogonServer** is equivalent to clicking **Log On Server** from the **Database** menu in the Seagate Crystal Report Designer.

#### **How to use PELogonServer**

BOOL CRPE\_API **PELogonServer**  (const char FAR \*DLLName, **PELogonInfo** FAR \*logOnInfo)

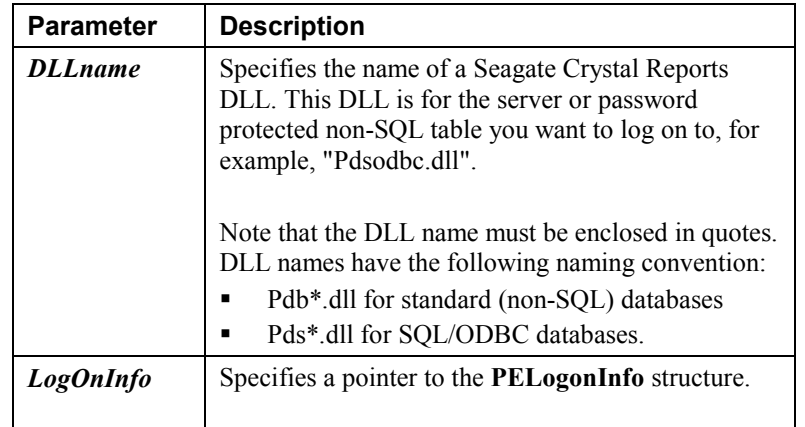

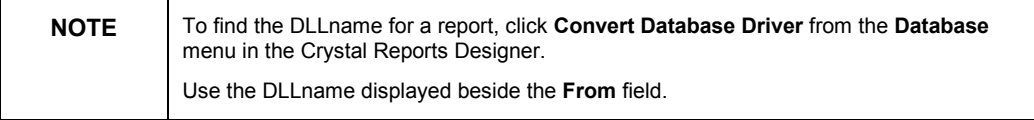

### <span id="page-2-0"></span>**PESetNthTableLogonInfo**

Before a report can be printed at runtime, there must be a connection to a specified database. Each time a report is printed, **PESetNthTableLogonInfo** connects the report to a database using the logon information from the **PELogonInfo** structure. Once the print job is complete, the report is automatically logged off from the database.

**PESetNthTableLogonInfo** is report specific and must be called for each report, including subreports as logging off is performed automatically when the print job is closed.

#### **How to use PESetNthTableLogonInfo**

BOOL CRPE\_API **PESetNthTableLogonInfo** (

 short printJob, short tableN, **PELogonInfo** FAR \*logOnInfo, BOOL PropagateAcrossTables);

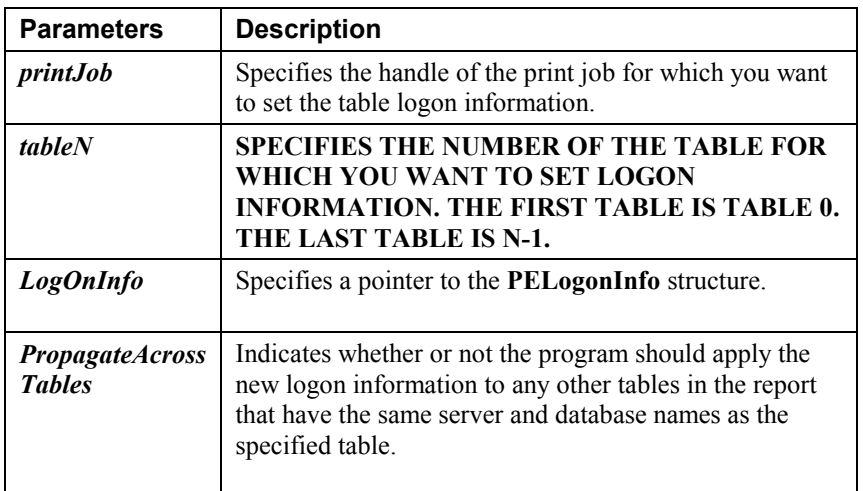

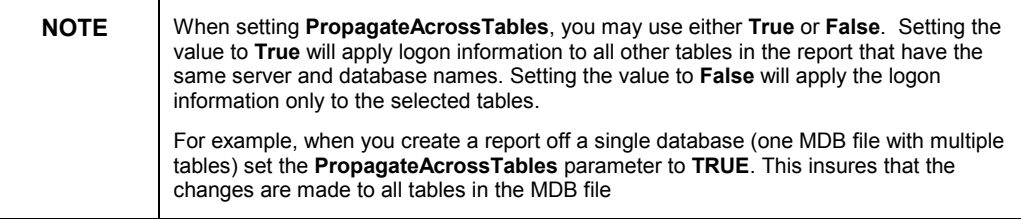

### <span id="page-3-0"></span>**PELogonInfo**

The **PELogonInfo** structure contains logon information that is used by the following function calls:

- **PEGetNthTableLogoninfo**
- **PESetNthTableLogonInfo**
- **PELogonServer**
- **PELogOffServer**.

These API Print Engine calls are used for logging on or off SQL and secured non-SQL databases.

#### **How to use PELogonInfo**

#### struct **PELogonInfo**

 {WORD structSize; char ServerName [PE\_SERVERNAME\_LEN]; char DatabaseName [PE\_DATABASENAME\_LEN]; char UserID [PE\_USERID\_LEN]; char Password [PE\_PASSWORD\_LEN];};

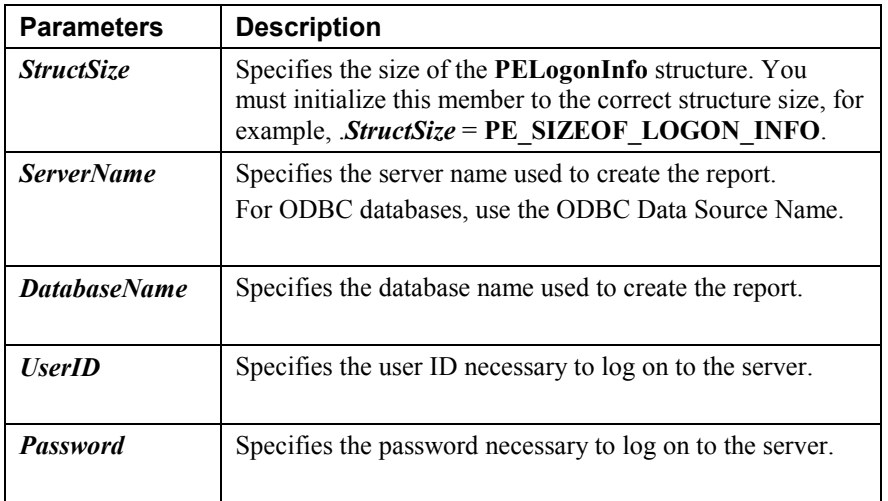

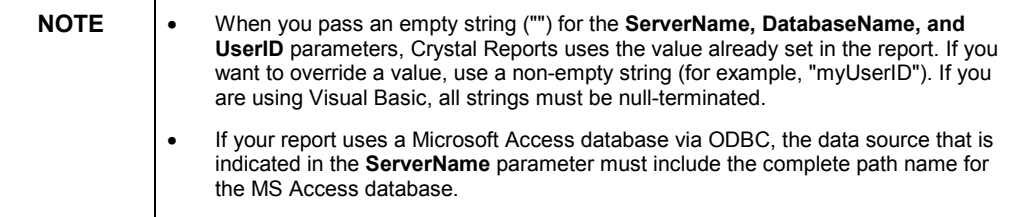

.

#### <span id="page-4-0"></span>**Log on using PELogonServer**

The following example is written in MS Visual Basic 6. It demonstrates how to use **PELogonServer** and **PELogonInfo** to connect to a report that is using an ODBC connection.

```
NOTE | The Global32.bas (Global.bas for 16 bit) file is installed in your Seagate Crystal Reports
             folder. This file is used to declare all Crystal Report Engine API functions for Visual Basic 
             and must be included in your application.
```

```
Private Sub Open_Job_Click()
Dim LogOnInfo As PELogonInfo
LogonInfo.StructSize = PE_SIZEOF_LOGON_INFO
LogonInfo.ServerName = "sqlkhai" + Chr$(0)
LogonInfo.DatabaseName = "Reports" + Chr$(0)
LogonInfo.UserID = "Vantech" + Chr$(0)
LogonInfo.Password = "Vantech" + Chr$(0)
SetLogonInfo = PELogonServer("PDSODBC.DLL" + Chr$(0),
LogonInfo)
'Error checking to ensure that
'If the Logon was successful, notify the 'User with a
'success' message, else let the user know what error
'occurred when logging on and what the error number is.
If SetLogonInfo <> 0 Then
MsgBox "The job opened successfully for sqlsub.rpt"
MsgBox "The job number is" & job
Else
ErrorNum = PEGetErrorCode(0)
MsgBox "The job failed to open for sqlsub.rpt"
MsgBox "The error code is: " & ErrorNum
End If
```
**End Sub**

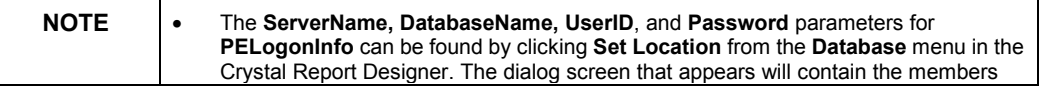

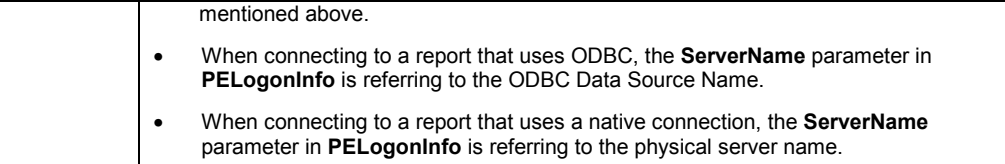

### **Log on using PESetNthTableLogonInfo**

The following example demonstrates how to use **PESetNthTableLogonInfo** and **PELogonInfo** to connect to a report that is using an ODBC Connection.

```
Private Sub Print_Click()
Dim LogOnInfo As PELogonInfo
LogonInfo.StructSize = PE_SIZEOF_LOGON_INFO
LogonInfo.ServerName = "SQL Server" + Chr$(0)
LogonInfo.DatabaseName = "techtest" + Chr$(0)
LogonInfo.UserID = "Vantech" + Chr$(0)
LogonInfo.Password = "Vantech" + Chr$(0)
Handle = PEOutputToWindow(Job, "sql.rpt", 0, 0, 700, 700,
0, 0)
Handle = PESetNthTableLogonInfo(Job, 0, LogOnInfo, True)
Handle = PEStartPrintJob(Job, True)
End Sub
```
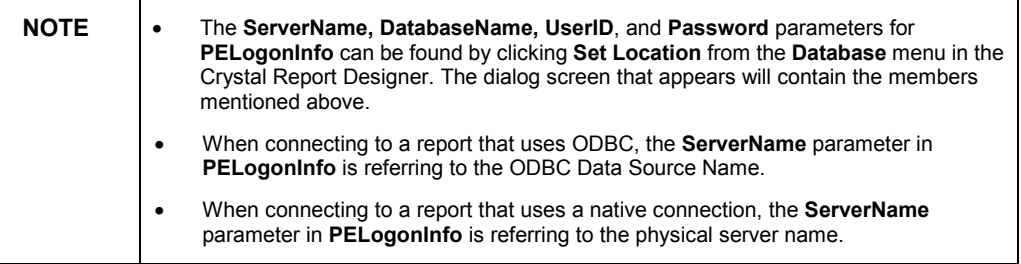

### **Log on using PEGetNthTableLogonInfo**

The following example demonstrates how to use **PEGetNthTableLogonInfo** to return the **ServerName, DatabaseName** and **LogonID** from a report and populate the **PELogonInfo** structure

Since the password is not saved with the report, the **PEGetNthTableLogonInfo**  function does not return a value for **Password**.

```
Private Sub Print_Click()
```
**Dim LogOnInfo As PELogonInfo**

```
Dim i As Integer
Dim Numberoftables As Integer
Dim GetLogoninfo As Integer
Dim errornum As Integer
LogonInfo.StructSize = PE_SIZEOF_LOGON_INFO
Numberoftables = PEGetNTables(Job)
For i = 0 To (Numberoftables - 1)
GetLogoninfo = PEGetNthTableLogoninfo(Job, i, LogOnInfo)
If GetLogoninfo = 0 Then
errornum = PEGetErrorCode(Job)
MsgBox "GetLogoninfo error number " & errornum
End If
LogonInfo.Password = "Vantech" + Chr$(0)
Handle = PESetNthTableLogonInfo(Job, i, LogOnInfo, True)
Next i
If PEStartPrintJob(Job, True) = 0 Then
errornum = PEGetErrorCode(Job)
MsgBox "PEStartPrintJob is not succeeding. Error: " &
errornum
End If
End Sub
```
#### **Log on to a report that contains a subreport**

When a report with a subreport is using a SQL based database or an ODBC data source, both the main report and subreport need to connect to the database. Use **PELogonServer** or **PESetNthTableLogonInfo** to connect to the database.

If the subreport is using the same ODBC data source or database as the main report, **PELogonServer** can be used to connect to both the main report and subreport. Since **PELogonServer** does not connect to a specific report, both the main and subreport can use the same database connection.

If the subreport is using a different data source or database than the main report, use **PESetNthTableLogonInfo** to create a separate connection for the main report and subreport.

In the following example, a separate connection is made to the main report and subreport (each report is using a different data source).

**Dim LogOnInfo As PELogonInfo**

**Dim LogonInfo2 As PELogonInfo**

```
'Logon information for the main report
LogonInfo.StructSize = PE_SIZEOF_LOGON_INFO
LogonInfo.ServerName = "sqlkhai" + Chr$(0)
LogonInfo.DatabaseName = "craze" + Chr$(0)
LogonInfo.UserID = "Vantech" + Chr$(0)
LogonInfo.Password = "Vantech" + Chr$(0)
'Logon information for the subreport
LogOnInfo2.StructSize = PE_SIZEOF_LOGON_INFO
LogOnInfo2.ServerName = "sql65" + Chr$(0)
LogOnInfo2.DatabaseName = "techtest" + Chr$(0)
LogOnInfo2.UserID = "Vantech" + Chr$(0)
LogOnInfo2.Password = "Vantech" + Chr$(0)
'open and logon to the main report
Job = PeOpenPrintJob("C:\test\mainreport.rpt")
SetLogonInfo = PESetNthTableLogonInfo(job, 0, LogOnInfo,
True)
If SetLogonInfo <> 0 Then
MsgBox "The job logged on successfully."
MsgBox "The job number is" & job
Else
ErrorNum = PEGetErrorCode(0)
```

```
MsgBox "The job failed to open."
MsgBox "The error code is: " & ErrorNum
End If
```

```
'Open and logon to the subreport,
Handle = PEOpenSubreport(job, "mysubreport.rpt")
SetLogonInfo = PESetNthTableLogonInfo(job, 0, LogOnInfo2,
True)
```
#### **PELogonServer and PESetNthTableLogonInfo differences**

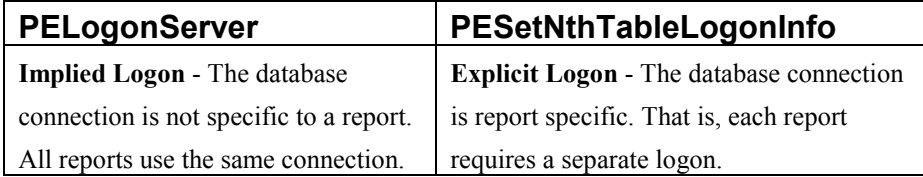

<span id="page-8-0"></span>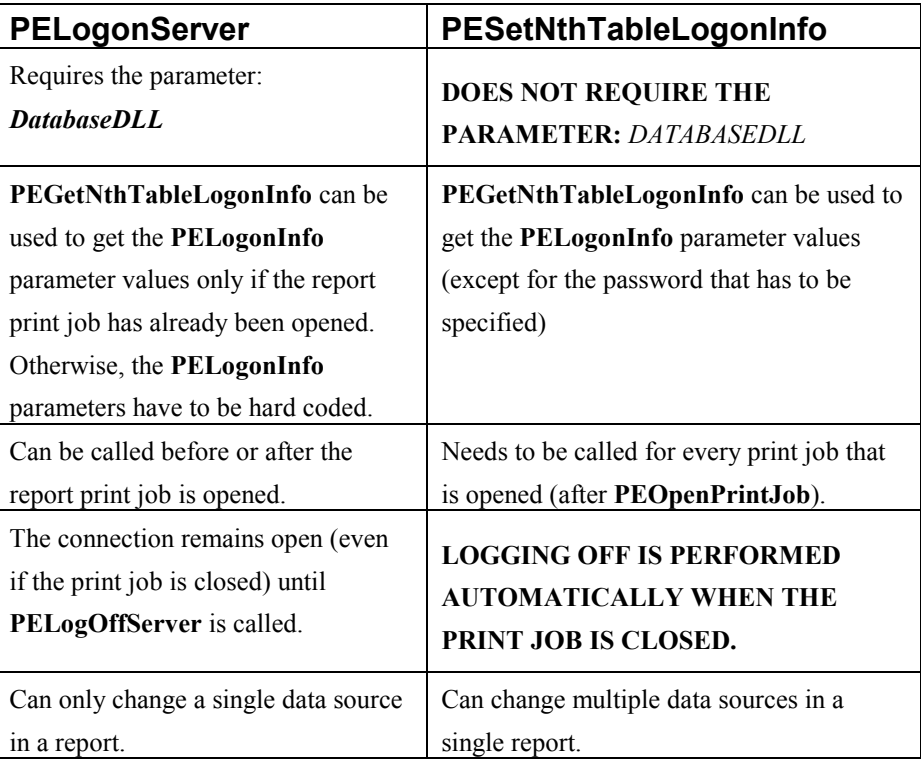

### **Troubleshooting**

The following are some common issues that are encountered when trying to logon to a database and possible solutions to these errors.

#### **Error 599 – SQL Server Not Open**

• Invalid information was passed to **PELogonServer** or **PESetNthTableLogonInfo.** 

Ensure that the **PELogonInfo** structure information is correct. In the Report Designer, click **Set Location** from the **Database** menu. The information listed at the bottom of the dialog screen should match that of the **PELogonInfo** structure.

- The members of the **PELogonInfo** call are not being null terminated (only applies to Visual Basic).
- The database client software should be installed on the computer.
- The directory where the database client is installed should be in the 'PATH' of the computer. (To check this, go to DOS, and type in PATH)
- If this error occurs on a test target computer, and not on the development computer, runtime files could be missing.

For a listing of required runtime files, refer to the **Runtime File Requirement Help File**, found in the Crystal Report program group.

#### <span id="page-9-0"></span>**The data source has changed, but the report is still showing the original data.**

• The report was saved with data. This can be confirmed by opening the report; if the report opens in preview mode, then it has saved data. To avoid this error message, open the report and on the **File** menu ensure **Save data with report** is unchecked.

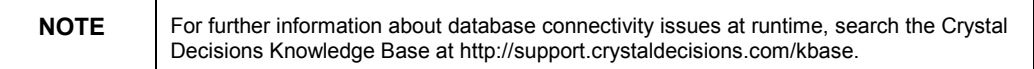

### **Contacting Crystal Decisions for Technical Support**

We recommend that you refer to the product documentation and that you visit our Technical Support web site for more resources.

#### **Self-serve Support:**

<http://support.crystaldecisions.com/>

#### **Email Support:**

<http://support.crystaldecisions.com/support/answers.asp>

#### **Telephone Support:**

<http://www.crystaldecisions.com/contact/support.asp>